## УДК 624.04

## *Уласевич В.П., Бочарова Н.В., Костюк О.В.*

# **АЛГОРИТМ ПОЛЬЗОВАТЕЛЬСКОГО ИНТЕРФЕЙСА К ПРОГРАММЕ РАСЧЕТА ГИБКИХ СТЕРЖНЕВЫХ СИСТЕМ SDCAD**

**Введение.** С появлением компьютера и операционных систем, обладающих интерактивными интерфейсами Пользователя строительная механика приобрела надежный инструмент для проведения сложных вычислительных экспериментов. Это позволило не только совершенствовать классические методы расчета, но и развивать новые, учитывающие нелинейный характер работы гибких стержневых конструкций под внешними силовыми и другими воздействиями.

Применение вычислительной техники в процессе проектирования строительных конструкций имеет большую актуальность, как на научно-исследовательской стадии, так и в проектной практике. А с учетом необходимости расчета стальных конструкций по нормам Еврокода 3 [\[1,](#page-4-0) [2\],](#page-4-1) принятого к применению в практику проектирования в Республике Беларусь с 01.01.2010 г., важно иметь национальный вычислительный комплекс, позволяющий осуществлять анализ расчетных моделей в гибких стержневых системах с учетом деформированной схемы равновесия каждого из возможных рассчитываемых состояний, и на основе результатов такого анализа конструировать элементы конструктивных схем из современных материалов. При этом в процессе его функционирования Пользователю необходимо иметь возможность удобного контроля на всех стадиях функционирования расчетной модели с оценкой полученных результатов. В этой связи создание современного пользовательского интерфейса, функционирующего в системе современного вычислительного комплекса, актуально.

**Основные уравнения алгоритма деформационного метода расчета.** Среди новых методов анализа расчетных моделей заслуживает внимания деформационный метод расчета гибких стержневых систем [\[3,](#page-4-2) [4\],](#page-4-3) позволяющий учесть геометрическую и конструктивную нелинейность с учетом нелинейного влияния на действительное напряженно-деформированное состояние (НДС) стержневой системы в целом продольных и угловых деформаций самих стержней в их пролете. Этим он отличается от алгоритмов метода конечных элементов (МКЭ), построенных по классическому способу перемещений, допускающему возможность учета проявляющейся нелинейности только в узлах конечно-элементной модели. Это определено тем, что в основной системе метода перемещений при формировании вектора реакций в начале и в конце стержня (КЭ) используются готовые решения, не учитывающие влияние деформаций продольных сил. В моделях, составленных из стержней, обладающих изгибной жесткостью так, что к ним может быть применен принцип отвердевания, такое допущение приемлемо. Но в гибких стержневых системах влияние продольных деформаций существенно, или даже является определяющим. Поэтом в МКЭ эту особенность пытаются обеспечить дискретизацией (дроблением) стержня между узлами системы на дополнительное достаточно большое число промежуточных узлов. Доказано, что таким образом не всегда можно достичь требуемой точности решения, при этом затрудняется оценка стержневой системы на устойчивость как отдельных стержней, так и системы в целом.

Этот недостаток в предложенном нами деформационном методе расчета гибких стержневых систем [\[4\]](#page-4-3) устраняется тем, что в основной системе метода перемещений накладываются связи, исключающие как угловые, так и линейные перемещения. Тогда в общем случае система уравнений метода перемещений в матричной форме

превращается в матричную систему уравнений деформационного расчета гибкой стержневой системы, имеющая вид [\[4\]:](#page-4-3)

$$
[K(\Delta)]\cdot {\Delta} = {\{P_u\}} + [T_\alpha]^T \cdot {\{P'_s\}} + {\{R\}}, \qquad (1)
$$

где {Δ} – вектор искомых перемещений узловых точек системы в глобальной системе координат; [*K*(Δ)] – матрица внешней жесткости системы при переходе из исходного состояния в рассчитываемое, зависящая от искомого вектора перемещений {Δ}; {*Pu*} – вектор всех внешних нагрузок, действующих на узлы системы;  $[T_{\alpha}]$  – матрица преобразований координат;  $\{R\}$  – вектор опорных реакций системы, действующих в узлах, на которые наложены опорные связи (если в узле нет опорных связей, то соответствующие им величины в векторе {*R*} системы (1) равны нулю); {*P's*} – вектор реакций начала и конца в гибких стержнях системы, прложенных с обратным знаком к узлам стержневой системы [\[4\].](#page-4-3)

Структура вектора {*P's*} в матричной системе уравнений (1) имеет вид

 ${P'_{s}}^{T} = {H_{s1} \quad V_{s1} \quad M_{s1} \quad H_{s2} \quad V_{s2} \quad M_{s2} \quad \dots \quad H_{sm} \quad V_{sm} \quad M_{sm} \}. (2)$ В общем случае гибкий стержень в основной системе метода

перемещений, загруженный при жестком креплении его концов к узлам нагрузкой *q*(*x*), имеет вид, представленный на рис. 1. При известных значениях распора *H* и опорных моментов *M<sup>a</sup>* , *M<sup>b</sup>* , а также значения изгибной жесткости *EI,* его деформированное состояние равновесия по отношению к прямолинейной исходной форме описывается дифференциальным уравнением [\[5\]:](#page-4-4)

$$
\frac{d^4v}{dx^4} - \frac{H}{EI} \cdot \frac{d^2v}{dx^2} = -\frac{1}{EI}q(x),
$$
 (3)

где *v –* функция прогибов гибкого стержня от воздействия сплошной нагрузки произвольной интенсивности *q*(*x*).

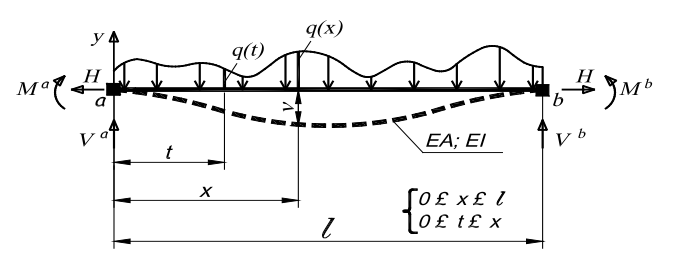

*Рис. 1.* К деформированному состоянию гибкого стержня в основной системе

Решение уравнения (1) в аналитическом виде, при жестком креплении его концов к узлам относительно функции прогибов *v*, ее производной и моментов *M<sup>s</sup>* получено в [\[5\]](#page-4-4) имеет вид:

$$
V = -\frac{1}{H} \left[ R_b x - \int_0^x (x - t) q(t) dt + M^n - (M^a - M^b) \frac{x}{I} - M_s \right];
$$
  

$$
\frac{dV}{dx} = -\frac{1}{H} \left[ R_b - \int_0^x q(t) dt - \frac{1}{I} (M^a - M^b) - \frac{dM_s}{dx} \right];
$$
 (4)

*Уласевич Вячеслав Прокофьевич, кандидат технических наук, профессор кафедры строительных конструкций Брестского государственного технического университета.*

*Беларусь, БрГТУ, 224017, г. Брест, ул. Московская, 267.*

*Бочарова Наталья Владимировна, инженер-строитель, инженер-программист, инженер 2-й категории ОАО «Брестпроект», г. Брест. Костюк Ольга Васильевна, к.т.н., ведущий специалист ОДО «Брестстройсервис», г. Брест.*

*Физика, математика, информатика 107*

$$
M_{s} = \frac{r_{s}}{a_{1}} sh(a_{1}x) - \frac{1}{a_{1}} \int_{0}^{x} sh(a_{1}(x-t))q(t)dt +
$$
  
+ 
$$
\frac{M^{a}}{a_{1}} sh(a_{1}(x-x)) + \frac{M^{b}}{a_{1}} sh(a_{1}x)
$$
 (5)

$$
+\frac{M^{a}}{sh(a_{1}x)}sh(a_{1}(I-x))+\frac{M^{b}}{sh(a_{1}I)}sh(a_{1}x)
$$
  

$$
a_{1}=\sqrt{\frac{|H|}{EI}};
$$

$$
R_{b}=\frac{1}{I}\int_{0}^{I}(x-t)q(t)dt;
$$

где  $a_i = \sqrt{\frac{|H|}{EI}}$ ;  $R_b = \frac{1}{I} \int_0^I$ 

 $\mathbf{1}$  $r_{s} = \frac{1}{\mathsf{sh}(a_{i}l)} \int_{0}^{l} \mathsf{sh}(a_{i}(l-t))q(t)dt$ 

Функция (2) дифференцируема до 4-го порядка включительно, что позволило получить в замкнутом аналитическом виде систему трех нелинейных разрешающих уравнений относительно основных неизвестных: распора *H* и опорных моментов *M<sup>a</sup>* и *M<sup>b</sup>* с учетом полных продольных и угловых деформаций, вызванных, кроме нагрузки *q*(*x*), возможным воздействием температурного перепада Δ*t* и усилия предварительного натяжения *Pn*:

$$
\frac{H \cdot I}{EA} - \left(\frac{H}{EA} - \frac{1}{2}\right) \frac{D(q,H)}{H^2} + H\left(c_u^a - c_u^b\right) + \left(\alpha \cdot I \cdot \Delta t^c - \frac{P_n \cdot I}{EA}\right) = 0 \quad (6)
$$
\n
$$
\left(\frac{t h(a_1I) - a_1I}{H \cdot I \cdot th(a_1I)} - c_v^a\right) \cdot M^a - \frac{sh(a_1I) - a_1I}{H \cdot I \cdot sh(a_1I)} \cdot M^b = \frac{dv}{dx_{x = 0; M^a = 0; M^b = 0}}
$$
\n
$$
\frac{sh(a_1I) - a_1I}{H \cdot I \cdot sh(a_1I)} \cdot M^a - \left(\frac{th(a_1I) - a_1I}{H \cdot I \cdot th(a_1I)} - c_v^b\right) \cdot M^b = \frac{dv}{dx_{x = 0; M^b = 0; M^b = 0}}
$$
\n
$$
\left(\frac{3h(a_1I) - a_1I}{H \cdot I \cdot sh(a_1I)} - \frac{1}{H \cdot I \cdot th(a_1I)}\right) \cdot M^b = \frac{dv}{dx_{x = 0; M^b = 0; M^b = 0}}
$$

$$
D(q,H)=\int_{0}^{1}\left(R_{b}-\int_{0}^{x}q(t)dt-\frac{1}{l}(M^{a}-M^{b})-\frac{dM_{s}}{dx}\right)^{2}dx
$$
 (8)

где  $\bm{c}^{\bm{a}}_{\bm{u}}$ ,  $\bm{c}^{\bm{b}}_{\bm{q}}$ ,  $\bm{c}^{\bm{b}}_{\bm{\phi}}$  – коэффициенты линейной и угловой податливости левой и правой опор стержня соответственно;  $\alpha$  – коэффициент линейного расширения материала; *EI*, *EA* – .изгибная и продольная жесткость гибкого стержня соответственно.

При известных значениях *M<sup>a</sup>* и *M<sup>b</sup>* реакции гибкого стержня *Va* и *Vb* равны:

$$
V^{a} = R_{b} - \frac{1}{l}(M^{a} - M^{b}); \ V^{b} = \int_{0}^{l} q(t)dt - V^{a}. \quad (9)
$$

Вектор {*P's*} (3) будет сформирован после решения для каждого стержня в основной системе системы трех уравнений (6–8) и вычисления реакций (9). После этого может быть сформирована и решена система матричных уравнений (1) методом «последовательных увязок силовых и деформационных параметров» [\[3\].](#page-4-2) Порядок дальнейших вычислений изложен в [\[4\].](#page-4-3)

Сказанное выше позволяет нам сделать вывод, что рассмотренное решение в уравнениях (6)÷(8) представляет собой универсальный КЭ «Гибкий стержень» [\[5\],](#page-4-4) а если стержень между узлами не делить на мелкие КЭ, то МКЭ вырождается в классический метод перемещений (деформаций), но в отличие от классического, учитывающий продольные и угловые деформации сечений стержней. Особо отметим универсальность аналитических выражений (4)÷(9) относительно *параметрического* представления в них функции нагрузки *q*(*x),* которое в расчетных моделях можно заменить ее конкретным аналитическим выражением, непрерывным по длине КЭ. Важно и то, что в предложенном

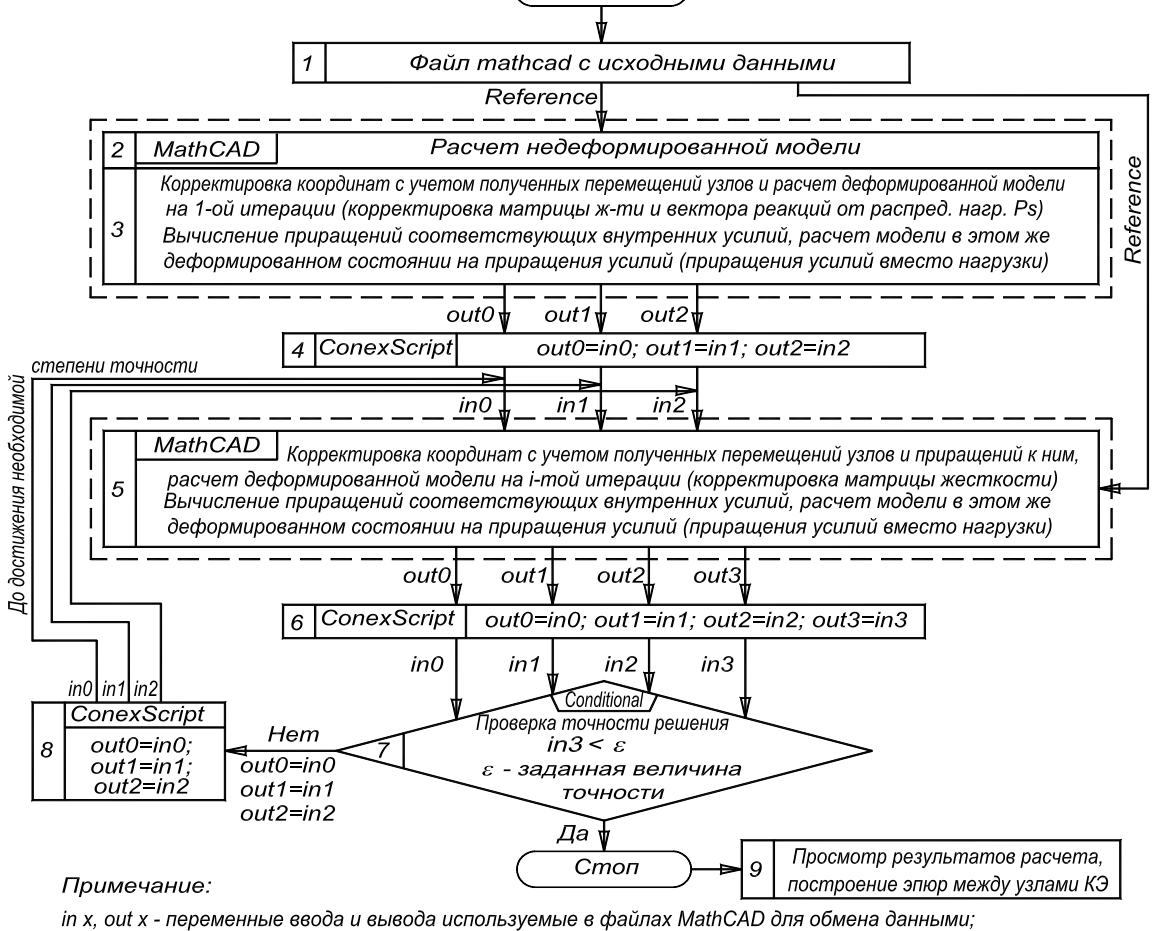

Пуск

in 3, out 3 - расхождение максимальное значение вектора приращений к перемещениям предыдущего и последнего расчетов

*Рис. 2.* Блок-схема функционирования программы SdCAD в MathConnex

#### Вестник Брестского государственного технического университета. 2010. №5

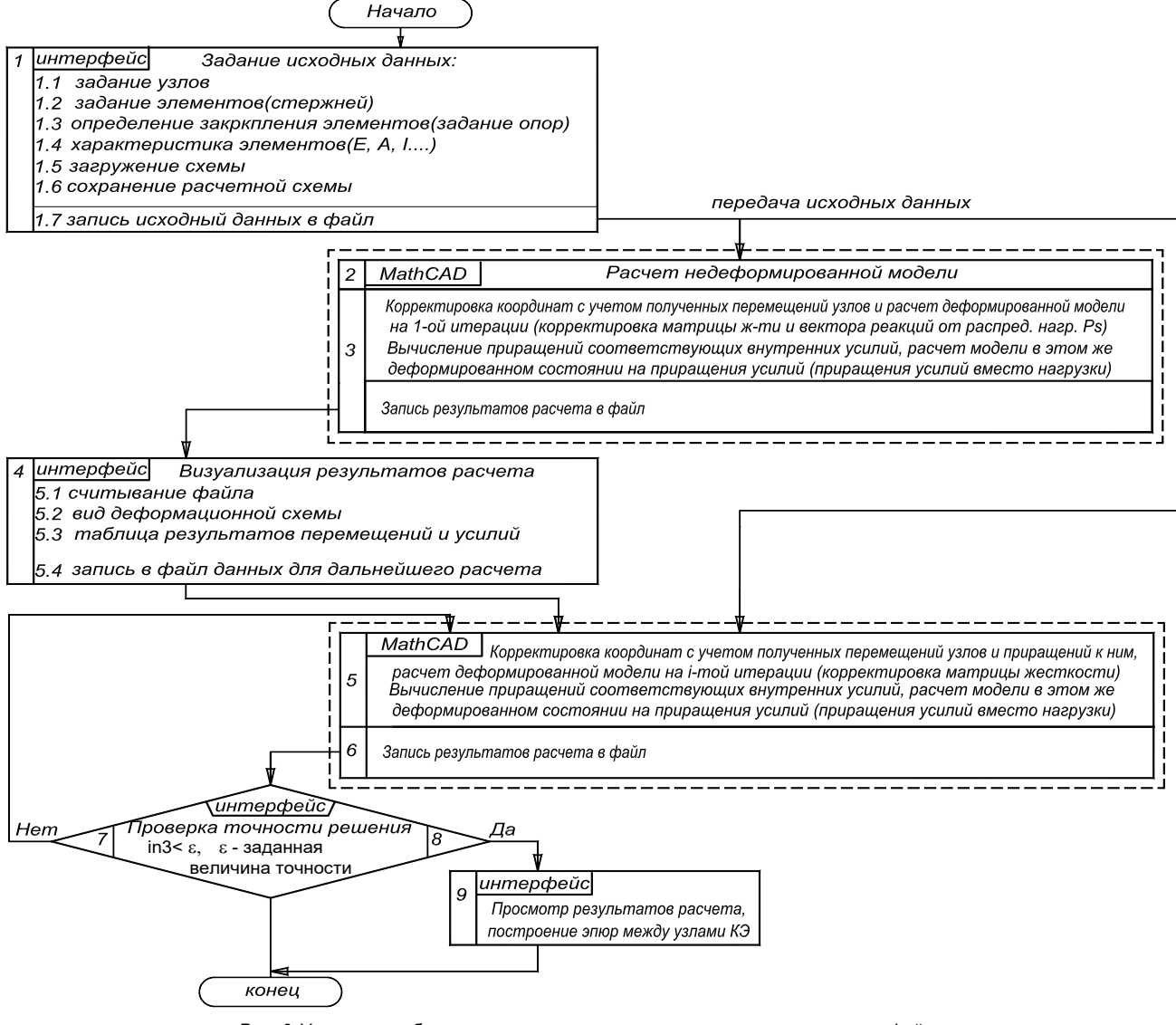

**Puc. 3.** Укрупненная блок-схема программы с новым пользовательским интерфейсом

методе нет необходимости использовать библиотеку конечных элементов (КЭ), так как свое место в произвольной стержневой системе КЭ «Гибкий стержень» определит автоматически по заданным геометрическим и физическим параметрам.

Структура программы SdCAD, в которой реализован деформационный метод расчета гибких стержневых систем средствами программирования математической среды MathCAD, состоит из трех частей (см. рис. 2): блока подготовки исходной информации (блок 1); расчетного модуля (вычислительного ядра), обеспечивающего анализ (расчет) недеформированной (модули 2 и 3) и деформированной (модуль 5) расчетной модели; блока оценки результатов анализа (блок 9). Все модули программы SdCAD функционировали в ранних ее версиях под управлением системного интегратора MathConnex. Структурная схема алгоритма программы SdCAD и особенности ее функционирования изложены в [6].

Такая структурная схема функционирования программы SdCAD была приемлема авторами на стадии использования ее в качестве инструмента исследований. но затруднительна при внедрении для широкого ее использования в практике проектирования.

Постановка задачи. Ставится задача: разработать алгоритм и программу пользовательского интерфейса на алгоритмическом языке Delphi-2010 и объединить ее с вычислительными блоками программы SdCAD, написанными в математической среде MathCAD-

2000. в единый вычислительный комплекс для расчета гибких стержневых систем по деформированной схеме с профессиональным пользовательским интерфейсом.

Для решения поставленной задачи авторами были разработаны на алгоритмическом языке Delphi следующие компоненты пользовательского интерфейса (см. рис. 3), выполняемые ранее в программе SdCAD (рис. 2) интеграторами ConexScript среды MathConnex.

1. Графический редактор. Возможности редактора: задать узлы в плоскости, создать стержни и охарактеризовать их с точки зрения жесткостных параметров и закрепления, задать опоры и расчетные нагрузки и другие возможные силовые параметры, число которых должно быть достаточным, для описания расчетной модели.

2. Компонент, позволяющий сохранить расчетную схему и открыть сохраненную расчетную схему для контроля данных и корректировки ее при необходимости.

3. Компонент, позволяющий установить связь с расчетным модулем программы SdCAD и организовать обмен требуемыми данными между интефейсом пользователя и расчетным модулем.

4. Компонент, позволяющий осуществить из пользовательского интерфейса запуск расчетного модуля, представляющего собой программу MathCAD для анализа (расчета) расчетной модели.

5. Компонент передачи данных из расчетного модуля в интерфейс для визуализации результатов расчета в виде эпюр усилий, изображения деформированной схемы, таблиц с результатами анализа.

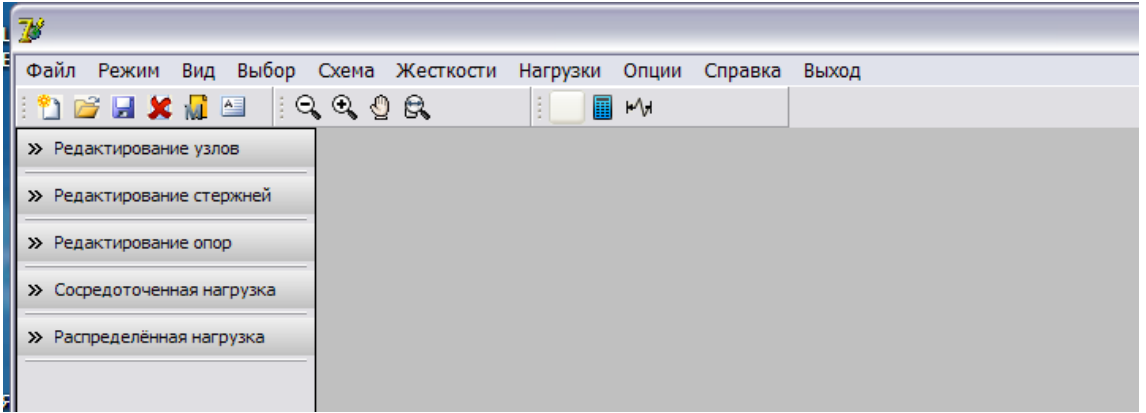

Рис. 4. Фагмент рабочего окна пользовательского интерфейса программы SdCAD

Традиционно в среде Windows достаточно сложно реализовывать пользовательский интерфейс, так как событийная модель в Windows всегда была сложна для понимания и отладки. В противовес сказанному разработка пользовательского интерфейса в Delphi является задачей достаточно простой для подготовленного программиста, так как среда алгоритмического языка Delphi включает в себя достаточно полный набор визуальных инструментов для скоростной разработки приложений (RAD - rapid application development), поддерживающей разработку пользовательского интерфейса и подключение к корпоративным базам данных, и VCL - библиотеку визуальных компонент, включающую в себя стандартные объекты построения пользовательского интерфейса, объекты управления данными, графические объекты, объекты мультимедиа, диалоги и объекты управления файлами, управление DDE и OLE.

Сложность такого программирования для опытного программиста состоит в необходимости иметь достаточно высокие знания всех тонкостей вычислительного алгоритма, относящегося к одному из сложнейших разделов строительной механики стержневых систем, каковым является деформационный метод расчета гибких стержневых систем [4].

Работа Пользователя с интерфейсом. Разработанный нами пользовательский интерфейс программы SdCAD представляется для Пользователя привычной структурой, принятой обычно в других Windows-приложениях. При открытии файла SdCAD.exe на экране монитора ПК появляется рабочее окно с главным меню и рабочей панелью программы SdCAD (см. рис. 4). При этом автоматически загружается файл будущей расчетной модели, представляющий собой рабочий лист. Кроме того, слева от рабочего листа загружается конструктор расчетой модели, работа с инструментами которого позволяет подготовить геометрическую схему и другие требуемые данные расчетной модели, которую можно сохранить в библиотеке задач в виде файла вида <шифр\_задачи.dmr> или послать подготовленные данные на расчет.

Порядок работы с конструктором расчетной модели следующий: а) задание номеров узлов; б) задание номеров и типов стержней; в) задание жесткостных параметров стержней: г) задание закреплений узлов: г) применение типов жесткости к элементам: д) задание узловых и/или распределенных нагрузок на стержни; е) визуализация геометрической структуры расчетной модели.

После создания расчетной модели Пользователю необходимо сохранить файл, для этого он в меню нажимает кнопку «Сохранить». Для обработки этого события вызывается командная функция «SaveModel». В тексте функции прописывается создание текстового файла, куда построчно записываются все данные, необходимые для построения расчетной схемы. Все записывается в определенной последовательности, чтобы при открытии файла сохраненной модели не было потери целостности данных и схема соответствовала сохраненной расчетной схеме.

Открытие происходит при обработке события «Открыть», в результате чего вызывается командная функция «LoadModel».

Для выполнения расчета необходимо передать исходные данные расчетному модулю.

Если после записи файла расчетной модели нажать в меню интерфейса на кнопку с калькулятором, то в результате произойдет обработка события «Расчет»: т.е. запускается расчетный модуль. считывается файл, сгенерированный функцией «ExportModel»; вызывается функция «READPRN(file)» среды MathCAD. Для ее работы после создания расчетной схемы генерируется текстовый файлпосредник формата, определенного средой MathCAD, но осуществляемый функцией «ExportModel». При этом происходят действия, аналогичные работе командной функции «WRITEPRN(file)» среды MathCAD, только в этот файл записываются исходные данные, которые ввел в процессе работы с конструктором Пользователь с помощью команд главного меню с помощи кнопок панели инструментов пользовательского интерфейса программы.

Запуск программы на расчет необходимо выполнять после передачи исходных данных в расчетный модуль. Весь расчетный процесс происходит в расчетном модуле программы (вычислительное ядро), разработанном средствами программирования математической среды MathCAD.

После выполнения расчета пользовательский интерфейс имеет функции. обеспечивающие ВОЗМОЖНОСТЬ визуализации деформированной схемы расчетной модели, а также внутренних усилий и деформаций в стержнях. При необходимости допускается корректировка всех физических и силовых параметров расчетной модели и запуска откорректированной расчетной модели на повторный расчет.

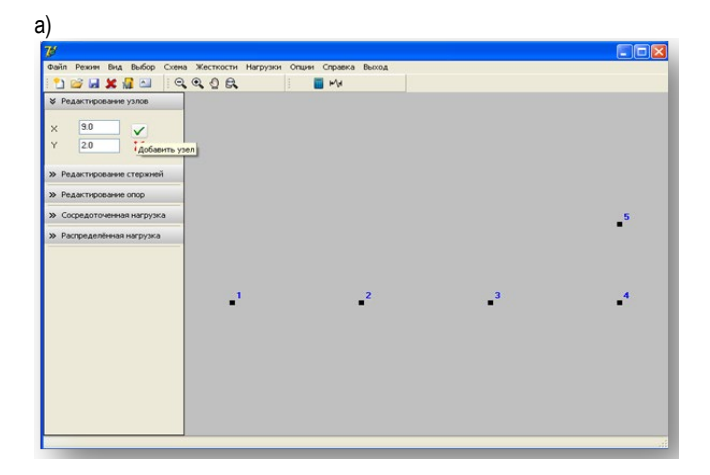

Физика, математика, информатика

#### *Вестник Брестского государственного технического университета. 2010. №5*

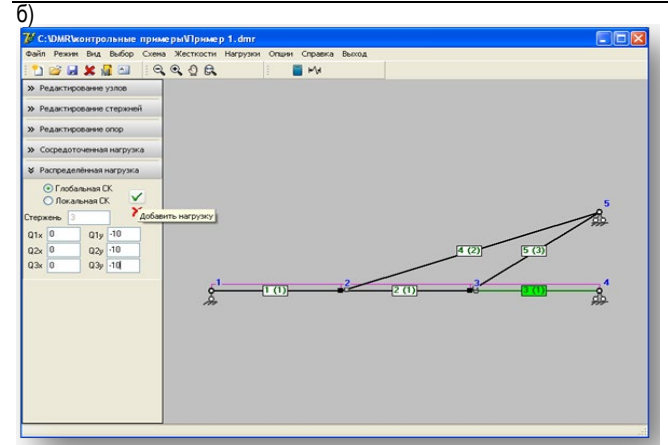

*Рис. 5.* Фрагменты рабочего окна интерфейса в период подготовки исходных данных расчетной модели

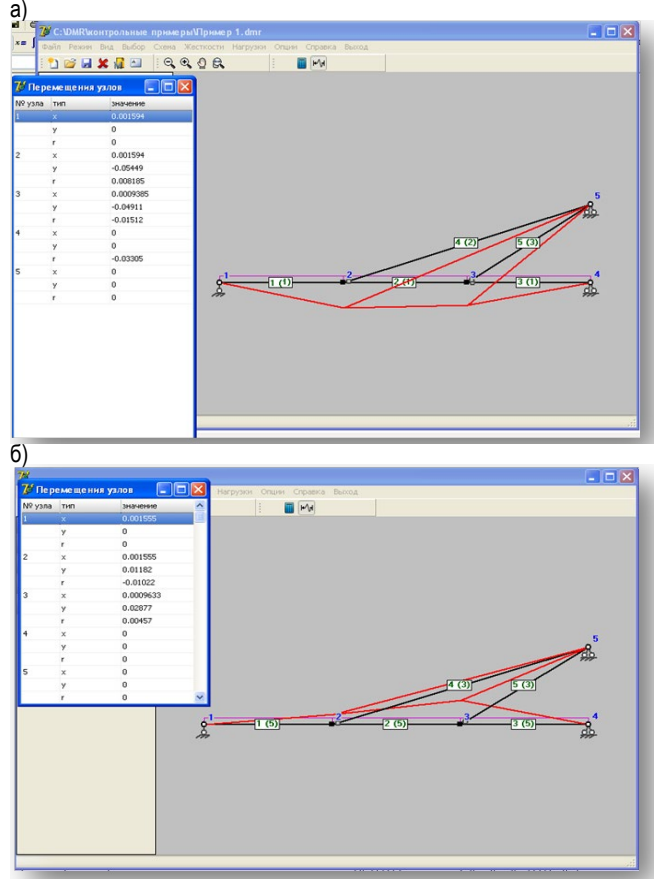

*Рис. 6.* Рабочее окно интерфейса в процессе анализа результатов расчета

На рис. 5 представлены фрагменты работы Пользователя с интерфейсом в процессе подготовки расчетной модели и исходных данных для нее, представленной в [\[3\]](#page-4-2): *а*) – процедура ввода и корректировки узлов; *б*) – процедура ввода и корректировки стержней с возможностью контроля подготовленных данных. На рис. 6 представлены фрагменты рабочих окон в процессе анализа расчета: *а*) – деформированная схема узлов расчетной модели под действием нагрузки рассчитываемого состояния; *б*) – деформированная схема расчетной модели, вызванная совместным действием нагрузки и предварительного натяжения стержня 2–5.

**Заключение.** В представленной статье изложен разработанный нами алгоритм пользовательского интерфейса, написанного к расчетному модулю программы SdCAD на алгоритмическом языке Delphi. В сравнении с интерфейсом, разработанным в более ранней версии программы SdCAD его отличительная черта состоит в том, что он не только осуществляет процедуру управления работой блоков вычислительного ядра, функционирующего в математической среде MathCAD, но также обеспечивает более дружественный графический и символьный интерфейс управления работой программы на стадиях: подготовки исходных данных расчетной модели; контроля за работой вычислительного блока в процессе его функционирования; анализа Пользователем результатов расчета после завершения программой вычислительных процедур.

Разработана методика и алгоритм сопряжения интерфейса, написанного на алгоритмическом языке Delphi, с вычислительным блоком программы, написанным средствами программирования математической среды MathCAD, через функции READPRN (file) и WRITEPRN (file), где file –текстовый файл-посредник, создаваемый: на стадии подготовки исходной информации о расчетной модели – для передачи исходной информации из пользовательского интерфейса в расчетный модуль; на стадии анализа результатов расчета – для записи результатов расчета в файл-посредник с целью обработки их средствами пользовательского интерфейса или другими средствами, работающими под его управлением (построения деформированных схем стержней модели, построения эпюр усилий и деформаций сечений стержней и др.).

Таким образом, с учетом нового интерфейса осуществлена идея создания вычислительного комплекса SdCAD с программой «*Пользовательский интерфейс*», написанной на языке высокого уровня Delphi и функционирующей совместно с расчетным модулем, написанном средствами программирования математической среды MathCAD.

Упрощение процесса построение геометрической схемы расчетной модели, а также подготовки другой требуемой информации в автоматизированном режиме позволит эффективно применять деформационный метод расчета гибких стержневых систем как на стадии выполнения научно-исследовательской работы, так и при анализе расчетных моделей проектируемых конструктивных схем.

#### **СПИСОК ЦИТИРОВАННЫХ ИСТОЧНИКОВ**

- <span id="page-4-0"></span>1. Eurocode 3: Design of steel structures. Part 1-1: General rules and rules for buildings. European Committee for Standardization. Central Secretariat, Brussels.
- <span id="page-4-1"></span>2. Eurocode 3: Design of steel structures. Part 1-11: Design of steel structures with tension components. English version of DIN EN 1993- 1-11:2007-02. DIN Deutsches Institut fur Normung e. V., Berlin. Beuth Verlag GmbH, 10772 Berlin, Germany.
- <span id="page-4-2"></span>3. Уласевич, В.П. Деформационный расчет гибких балочновантовых систем методом конечных элементов в среде MathCAD / В.П. Уласевич, О.В. Костюк // Вестник БрГТУ. – 2004. – № 1(25): Строительство и архитектура. – С. 111–117.
- <span id="page-4-3"></span>4. Уласевич, В.П. Деформационный метод расчета балочновантовых систем и его роль в проектировании усиления конструкций перекрытий / В.П. Уласевич, О.В. Костюк // Вестник БрГТУ. – 2008. – № 1(49): Строительство и архитектура. – С. 57–62.
- <span id="page-4-4"></span>5. Уласевич, В.П. Прямолинейный гибкий стержень как универсальный конечный элемент в расчетах гибких стержневых систем методом конечных элементов / В.П. Уласевич, О.В. Костюк // Вестник БрГТУ. – 2007. – № 1(43): Строительство и архитектура. – С. 45–49.
- <span id="page-4-5"></span>6. Уласевич, В.П. К эффективности разработки алгоритма деформационного метода расчета гибких стержневых систем в среде MathCAD / В.П. Уласевич, О.В. Костюк, Н.В. Бочарова // Вестник БрГТУ. – 2009. – № 5(59): Физика, математика, информатика. – С. 93.

*Материал поступил в редакцию 03.12.10*

**ULASEVICH W.P., BOCHAROVA N.V.,KOSTYUK O.V. The user's interface algorithm for the SdCAD computer programme to analyze flexible rod systems**

### *Вестник Брестского государственного технического университета. 2010. №5*

The user's interface algorithm for the SdCAD computer programme to analyze flexible rod systems under deformation has been developed and realized in the algorithmic high-level language Delphi to operate together with a MathCAD-based calculation module within the computing complex SdCAD.